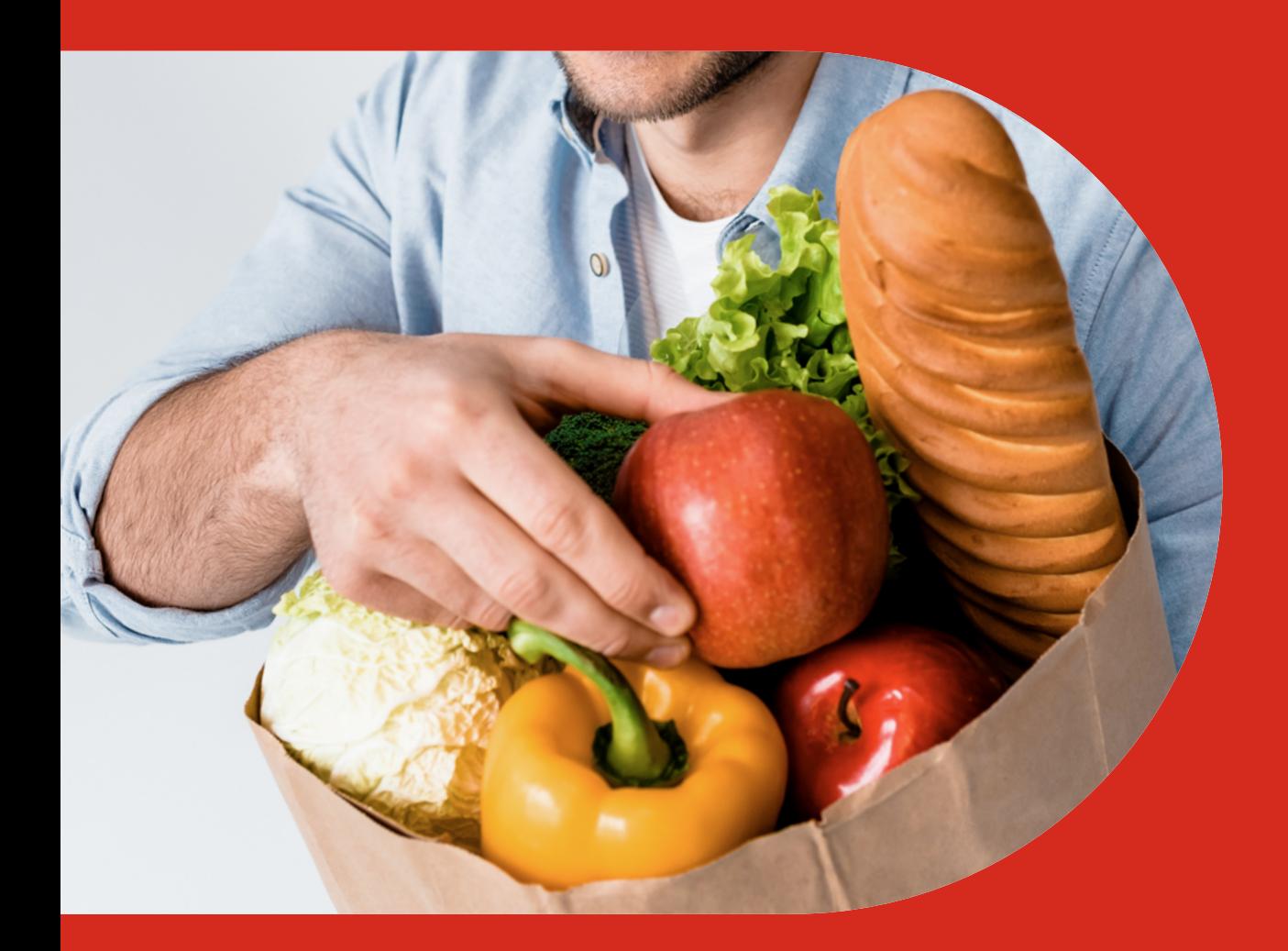

## Jak zaplatit na Rohlík.cz

Nakupujte z pohodlí svého domova.

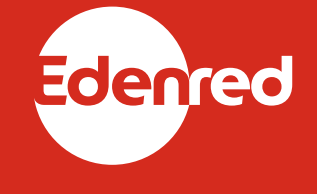

Vytvořte si uživatelský účet na **[rohlik.cz](https://www.rohlik.cz/)** .

**Přihlaste se** do svého rohlíkovského účtu a jděte do sekce **MŮJ ÚČET**.

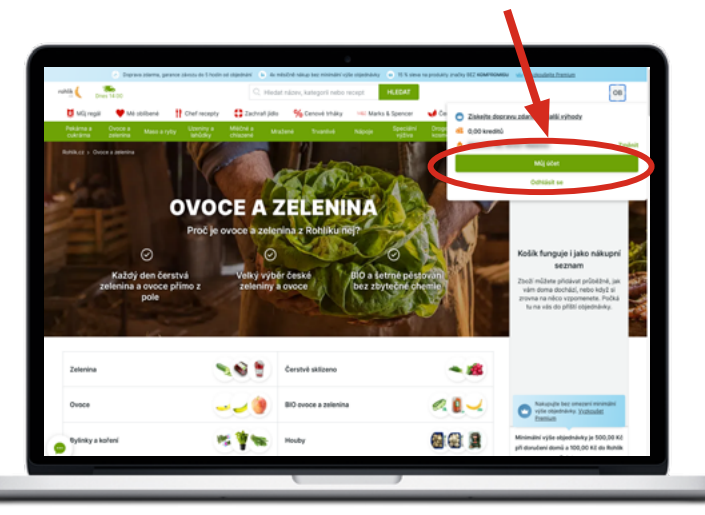

V levé části obrazovky klikněte na **NABÍT KREDITY PŘES STRAVENKY**.

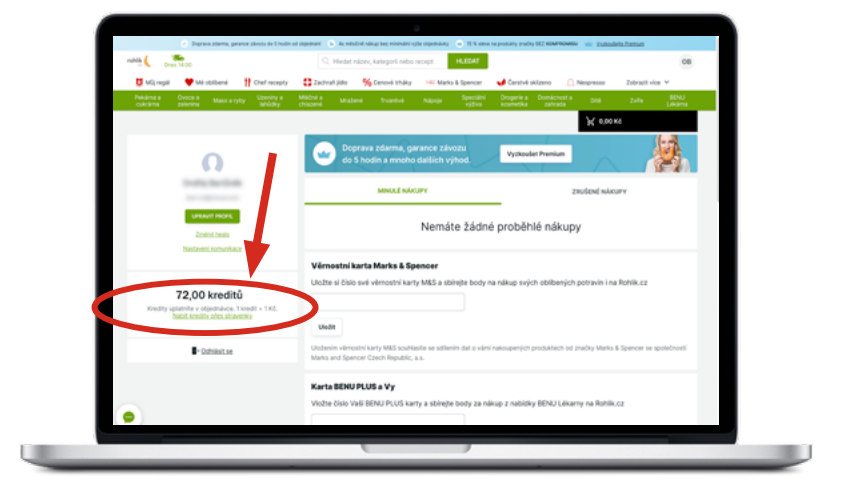

Zvolte částku, kterou si přejete dobít a zaškrtněte check‑box s prohlášením, že nabité kredity využijete **pouze na nákup potravin** (kredity nabité na rohlíkovský účet mají platnost 60 dní, takže si vždy převádějte pouze částku, kterou jste schopni v tomto termínu využít).

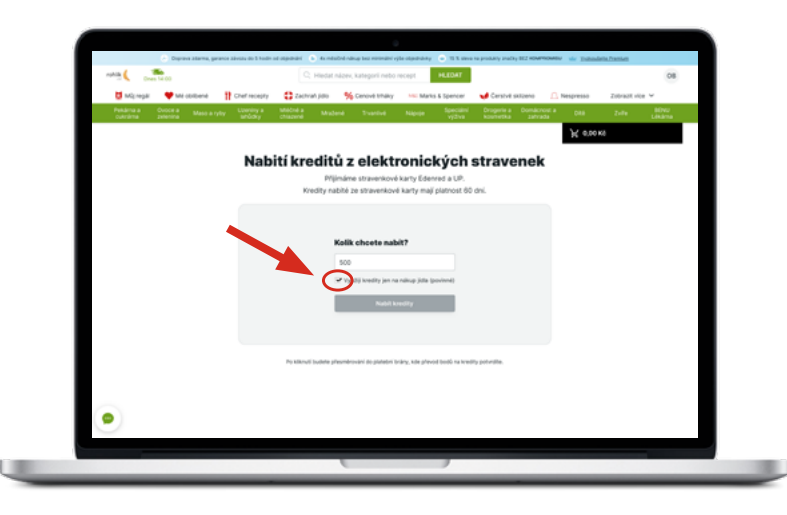

Vybírat můžete z celého sortimentu e‑shopu rohlík.cz, ale kredity nabité ze stravenkové karty lze zaplatit **pouze zboží ze sortimentu potravin** – převedené kredity se započítají do nákupu formou **slevy na nákup**.

Před odesláním objednávky zkontrolujte, zda máte zaškrtnutý check‑box **POUŽÍT SLEVU XY KREDITŮ**, a dokončete objednávku.

Pokud nechcete při příštím převodu zadávat číslo karty znovu, zaškrtněte check‑box **ULOŽIT KARTU PRO PŘÍŠTÍ PLATBY** a potvrďte převod částky ze stravenkové karty tlačítkem **ZAPLATIT**. Kredity

budou připsány přímo na váš **[ROHLÍKOVSKÝ ÚČET](https://rohlik.cz/uzivatel/profil)** .

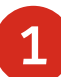

2

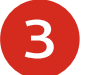

4

7

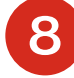

6

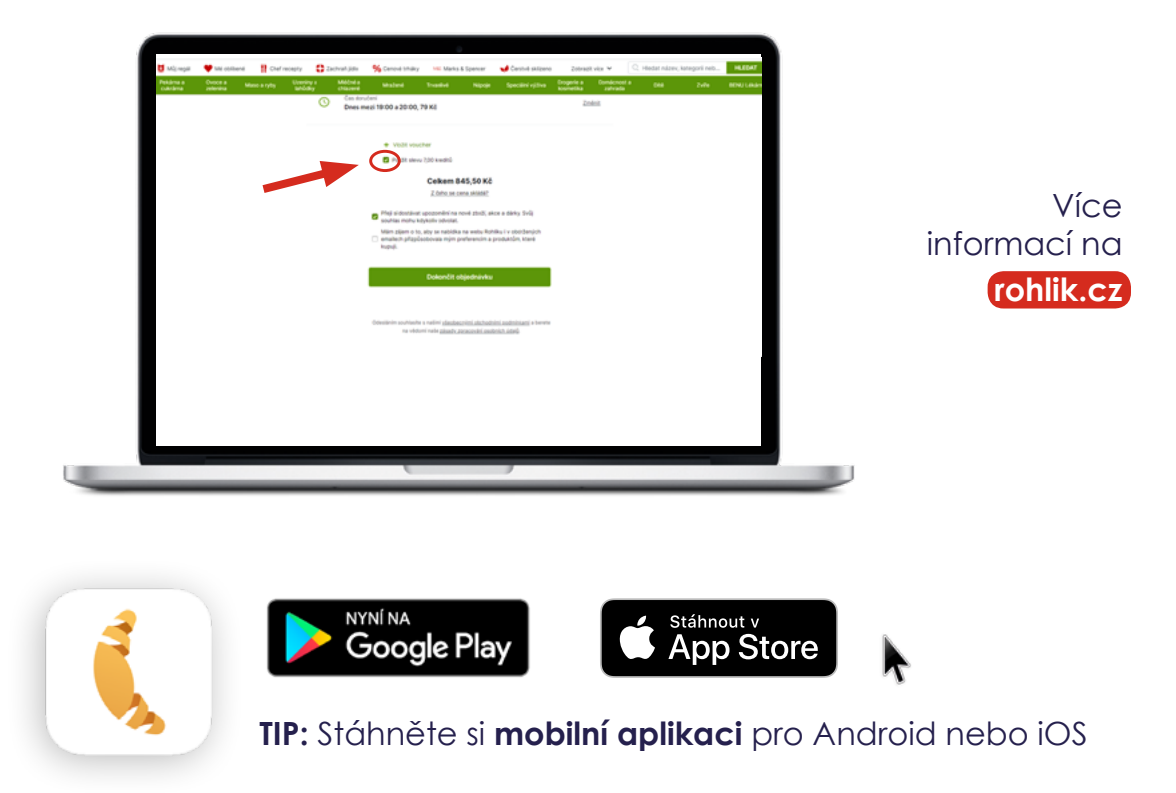

Klikněte na **NABÍT KREDITY** a po přesměrování na platební bránu zvolte logo karty Mastercard, vyplňte číslo vaší stravenkové karty, datum její expirace a CVC/CVV kód, který naleznete na zadní straně vaší karty.

![](_page_0_Picture_14.jpeg)

![](_page_0_Figure_15.jpeg)

5